Rather than list and exhaustively sort all the document's **entities**, the Operations tree is designed to show and organize the chronology of just the **document's operations**:

- In the Entities tree, each shape is an independent node that, when expanded, lets you read the chronology of operations belonging to this shape. But, expanding this shape's node does not indicate how these operations are ordered in relation to the operations on the document's other shapes.
- On the other hand, in the Operations tree, all the operations are sorted in relation to each other, whatever the shape they affect. So parts documents are structured by a general chronology of operations. More specifically, an entity cannot be deleted without deleting all the entities that rely on it.

There are also situations where it may prove essential to revise the chronology in the operations tree.

## **First Example of the Importance of Chronology of Operations Organization**

Let's take the case of a very simple part: a single extruded shape based on a single contour. We want to delete the extruded part while keeping its sketch. The procedure beforehand is the following:

- Create a Sketch Extraction Example part document
- $\div$  Create any profile in the Sketch Extraction Example document
- $\triangleq$  Extrude this profile.

The operations tree display for this Example document then shows the following:

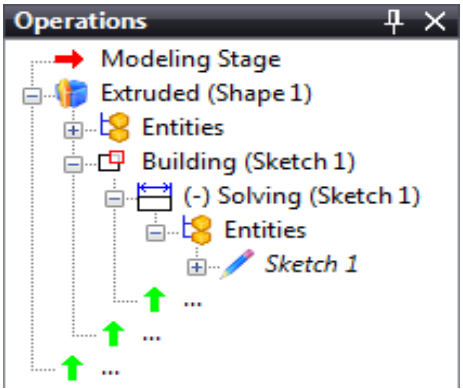

In this tree, the extrusion operation producing the Extruded shape depends on building a profile after solving the sketch's constraints (Sketch1). In this case, if the extrusion operation is deleted using the Extruded Part's (Sketch1) context menu, the whole branch from this node will be deleted at the same time, including the sketch (Sketch1) on which this extrusion applies.

Вместо того, чтобы предоставлять полный список и сортировать **элементы** всего документа, дерево Операций разработано таким образом, чтобы показать и структурировать хронологию только **операций документа**:

- В дереве Элементов каждая геом. форма независимый узел, который в развернутом виде предоставляет возможность просмотреть хронологию операций выполненных над данной геом. форме. Но, раскрытие узла данной геом. формы не показывает, как эти операции упорядочены относительно операций на других геом. формах документа.
- В дереве Операций, все операции сортированы друг относительно друга, безо привязки к геом. форме, на которую они влияют. Таким образом, документы деталей структурированы по общей хронологии выполнения операций. Конкретнее - элемент не может быть удален, без удаления всех элементы, которые на него ссылаются.

Имеются ситуации в которых важно исправить хронологию в дереве операций.

## **Первый Пример – Важность Хронологии в Структуре Операций**

Рассмотрим случай очень простой детали: одна выдавленная геом. форма, основанная на одном контуре. Мы хотим удалить выдавленную деталь, сохранив ее набросок. Процедура действий следующая :

- $\div$  Создайте документ детали Sketch Extraction Example (Пример Выдавливания Наброска)
- $\div$  Создают любой контур в документе Sketch Extraction Example
- Выдавите этот контур.

Отображение дерева операций для этого документа выглядит следующим образом:

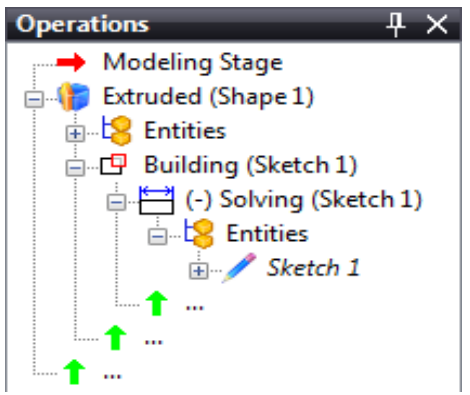

В этом дереве, операция выдавливания, создающая Выдавленную геом. форму, зависит от созданного контура после задания ограничений наброска (Sketch1). В этом случае, если операция выдавливания будет удалена, используя контекстное меню Выдавленной Детали (Sketch1), то будет стерта вся ветка этого узла, включая набросок (Sketch1), к которому применено это выдавливание.